## HP Operations Management for UNIX Administration UI Release Notes

Version: 9.0.1 (Document version 1.1 – 23.07.2009)

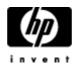

Manufacturing Part Number: None July 2009 U.S. © Copyright 2009 Hewlett-Packard Development Company, L.P.

#### **Legal Notices**

#### Warranty.

Hewlett-Packard makes no warranty of any kind with regard to this document, including, but not limited to, the implied warranties of merchantability and fitness for a particular purpose. Hewlett-Packard shall not be held liable for errors contained herein or direct, indirect, special, incidental or consequential damages in connection with the furnishing, performance, or use of this material.

A copy of the specific warranty terms applicable to your Hewlett-Packard product can be obtained from your local Sales and Service Office.

#### **Restricted Rights Legend**.

Use, duplication or disclosure by the U.S. Government is subject to restrictions as set forth in subparagraph  $% \mathcal{A}$ 

(c)(1)(ii) of the Rights in Technical Data and Computer Software clause in DFARS 252.227-7013.

Hewlett-Packard Company

United States of America

Rights for non-DOD U.S. Government Departments and Agencies are as set forth in FAR 52.227-19(c)(1,2).

#### **Copyright Notices**.

©Copyright 2009 Hewlett-Packard Development Company, L.P.

© Copyright 2009 Blue Elephant Systems GmbH

No part of this document may be copied, reproduced, or translated to another language without the prior written consent of Hewlett-Packard Company. The information contained in this material is subject to change without notice.

This software includes software developed by various open-source projects and organizations as listed below. The corresponding files and components are copyright to the corresponding organization or vendor and all rights reserved. The software files and components distributed under the open-source licenses are distributed on an "AS IS" basis, WITHOUT WARRANTY OF ANY KIND, either express or implied. See the license of the corresponding project for specific rights and limitations under the license. Depending on the license, any product derived from the products may not be called with the name of the project nor may the name of the project appear in their name, without prior written permission. For written permission, please contact the corresponding project owner by visiting the corresponding project home page as listed below.

We greatly appreciate the work of those projects. blue elephant systems GmbH tries to contribute as much as possible to some of those projects in order to compensate them for their contributions.

All license files can be found in the installation directory (./docs/licenses). Furthermore, a full overview of all external dependencies and license conditions is also accessible via the web interface: HELP button -> About menu -> External Dependencies. This includes links to all projects.

This product includes software developed by the Acegi System for Spring Project (http://acegisecurity.org/)

This product includes software developed by the ActiveMQ project (http://activemq.org/)

This product includes software developed by the Ant-Contrib project (http://sourceforge.net/projects/ant-contrib)

This product includes software developed by the Apache Software Foundation (http://www.apache.org/). These are "Ant", "BCEL", "Cocoon", "Commons", "Derby", "Excalibur", "FOP", "Forrest", "FTPServer", "Jasper", "Log4j", "Lucene", "ORO", "POI", "Solr", "Xalan", "Xerces" and "XML RPC", "XML Security".

This product includes the software "codepress" developed Fernando M.A.d.S. Et al

(http://codepress.org).

This product also includes software developed by the dnsjava project (http://www.dnsjava.org/)

This product also includes software developed by the Docbook project (http://www.docbook.org/)

This product also includes software developed by the dom4j project (http://dom4j.org/)

This product also includes software developed by the Drools project (<u>http://drools.codehaus.org/</u>)

This product also includes software developed by the dsmltools project (http://www.dsmltools.org/)

This product also includes software developed by the eXist project (http://www.exist-db.org/)

This product also includes software developed by the fins project (<u>http://cocoondev.org/main/117-cd/29-cd.html</u>)

This product also includes software developed by the groovy project (http://groovy.codehaus.org/)

This product also includes software developed by IBM. Copyright (c) 1995-2003 International Business Machines Corporation and others. All rights reserved. (http://www.ibm.com/software/globalization/icu/)

This product also includes software developed by the j2ssh project (http://sourceforge.net/projects/sshtools/)

This product also includes software developed by the Janino project (http://www.janino.net/)

This product also includes software developed by the Jaxen project (http://jaxen.org/)

This product also includes software developed by the Jaxup project (http://klomp.org/jaxup/)

This product also includes software developed by the JDOM project (http://www.jdom.org/)

This product also includes software developed by the Jencks project (http://jencks.org/)

This product also includes software developed by the Jetty project (http://jetty.mortbay.org/)

This product also includes software developed by the JFreeChart project (<u>http://www.jfree.org/jfreechart/</u>)

This product also includes software developed by the JmimeMagic project (http://jmimemagic.sourceforge.net/)

This product also includes software developed by the jRegistryKey project (http://sourceforge.net/projects/jregistrykey/)

This product also includes software developed by the JPam project (http://jpam.sourceforge.net/)

This product also includes software developed by the Jsch project (http://www.jcraft.com/jsch/)

This product also includes software developed by the Jython project (http://www.jython.org/)

This product also includes software developed by the Marser project (https://marser.dev.java.net/)

This product also includes software developed by the MX4J project (http://mx4j.sourceforge.net/)

This product also includes software developed by the Netbeans CVS project (http://javacvs.netbeans.org/library/)

This product also includes software developed by the openadaptor project (https://www.openadaptor.org/)

This product also includes Oracle JDBC Driver software developed by the Oracle Corporation which is used to connect to Oracle databases from java programs. You may not use this file

except in compliance with the License. Software under this license is provided "as is" without warranty of any kind. All warranties, express and implied, including without limitation, any implied warranties of merchantability, fitness for a particular purpose or noninfringement are disclaimed. (http://www.oracle.com/technology/software/tech/java/sqlj\_jdbc/index.html)

This product also includes software developed by the prefuse project(http://prefuse.org/)

This product also includes software developed by the Quartz project (http://www.opensymphony.com/quartz/)

This product also includes software developed by the Rhino project (http://www.mozilla.org/rhino/)

This product also includes software developed by the ServiceMix project (<u>http://www.servicemix.org/</u>)

This product also includes software developed by the ServingXML project (http://servingxml.sourceforge.net/)

This product also includes software developed by the Spring project (http://www.springframework.org/)

This product also includes software developed by the StaX project (https://sjsxp.dev.java.net/)

This product also includes software developed by the TM4J project (http://www.tm4j.org/)

This product also includes software developed by the VMTools project (http://www.vmsystems.net/vmtools/)

This product also includes software developed by the Java Service Wrapper project (http://wrapper.tanukisoftware.org/)

This product also includes software developed by the XBean project (<u>http://geronimo.apache.org/xbean/</u>)

This product also includes software developed by the XML Ant Task project (http://www.oopsconsultancy.com/software/xmltask/)

This product also includes software developed by the XIA project (http://www.jeckle.de/freeStuff/xia/)

This product also includes fonts developed by Kim Jeong-Hwan (<a href="http://kldp.net/projects/baekmuk">http://kldp.net/projects/baekmuk</a>)

This product also includes fonts developed by Firefly and Arphic Technology Co., Ltd. (<u>http://www.study-area.org/apt/firefly-font</u>)

This product also includes fonts developed by from Electronic Font Open Laboratory (<u>http://sourceforge.jp/projects/efont</u>)

#### **Trademark Notices.**

Adobe ® is a trademark of Adobe Systems Incorporated.

Java<sup>™</sup> is a U.S. trademark of Sun Microsystems, Inc.

Microsoft ® is a U.S. registered trademark of Microsoft Corporation.

 $Netscape^{{}^{_{\rm TM}}}$  and Netscape  $Navigator^{{}^{_{\rm TM}}}$  are U.S. trademarks of Netscape Communications Corporation.

Oracle ® is a registered U.S. trademark of Oracle Corporation, Redwood City, California.

OSF, OSF/1, OSF/Motif, Motif, and Open Software Foundation are trademarks of the Open Software Foundation in the U.S. and other countries.

SQL\*Plus ® is a registered U.S. trademark of Oracle Corporation, Redwood City, California.

UNIX ® is a registered trademark of the Open Group.

Windows NT ® is a U.S. registered trademark of Microsoft Corporation.

Windows® and MS Windows® are U.S. registered trademarks of Microsoft Corporation.

Zip and UnZip are U.S. registered trademarks of Info-ZIP.

#### **Export and Cryptography Notice.**

This software may not be exported, re-exported, transferred or downloaded to or within (or to a national resident of) countries under U.S. economic embargo including the following countries:

Cuba, Iran, Iraq, Libya, North Korea, Sudan and Syria

This list is subject to change.

This software may not be exported, re-exported, transferred or downloaded to persons or entities listed on the U.S. Department of Commerce Denied Persons List, Entity List of proliferation concern or on any U.S. Treasury Department Designated Nationals exclusion list, or to parties directly or indirectly involved in the development or production of nuclear, chemical, biological weapons or in missile technology programs as specified in the U.S. Export Administration Regulations (15 CFR 744).

In addition, please be advised that this software contains cryptography and is subject to U.S. Cryptography export regulations.

### Conventions

| Boldface       | Words in boldface type represent programs and commands.                                                                                                    |
|----------------|----------------------------------------------------------------------------------------------------|
| Capitalization | Capitalized first letters represent company or product names.                                                                                                    |
| Computer font  | Words in computer font represent file or path names, command<br>syntax statements, prompts or messages that appear on your<br>screen or text you should type on your workstation or terminal. |
| Italics        | Words in italics represent variables in syntax statements or words that are emphasized in the text.                                                                                           |
| { }            | Represents required elements in a syntax statement. When<br>several elements are separated by the   symbol you must select<br>one of the elements.                                            |
| []             | Represents optional elements in a syntax statement.                                                                                                    |

#### FONTS used:

Arial, A.C.M.E.\_Secret\_Agent\_Italic.ttf, Bitstream Vera Serif, Courier New

## Table of Content

| 1 | What's New in this Release                  | <u>8</u> |
|---|---------------------------------------------|----------|
| 2 | Documentation Updates                       | <u>8</u> |
|   | Installation Hints.                         |          |
|   | 3.1 Patch Installation.                     | <u>8</u> |
|   | 3.2 Check Patch Installation                | 9        |
|   | 3.3 Special Installation Instructions       | <u>9</u> |
|   | 3.3.1 Browser Cache                         |          |
| 4 | Known Problems, Limitations and Workarounds | 10       |
| 5 | Local Language Support                      | 13       |
|   | HP Software Support                         |          |
|   | 11                                          |          |

# 1 What's New in this Release

HPOM for UNIX 9.0.1 Administration UI is a new product and replaces the old MOTIF Administration GUI. 9.0.1 is a maintenance release for 9.0.0 and installation is recommended.

# **2** Documentation Updates

The first page of this release notes document contains the following identifying information:

- Version number, which indicates the software version.
- Document Version and Publish date, which changes each time the document is updated.

To check for recent updates or to verify that you are using the most recent edition, visit the following URL:

http://h20230.www2.hp.com/selfsolve/manuals

This site requires that you register for an HP Passport and sign-in. To register for an HP Passport ID, go to:

<u>http://h20229.www2.hp.com/passport-registration.html</u> or click the New users - please register link on the HP Passport login page.

You will also receive updated or new editions if you subscribe to the appropriate product support service.

Contact your HP sales representative for details.

**NOTE** To view files in PDF format (\*.pdf), Adobe Acrobat Reader must be installed on your system. To download Adobe Acrobat Reader, go to the following web site: <u>http://www.adobe.com/</u>

# **3** Installation Hints

Please refer to the Installation and Administration Manual for the Installation.

For detailed information about the prerequisites, which must be met before installing and configuring HPOM Administration UI, and the procedures themselves, refer to the Installation Guide.

The /README.TXT readme file describes the HPOM for UNIX Administration UI media DVD contents and layout and help you to locate products and documentation.

**TIP** The most recent edition of the *HPOM Administration UI Release Notes* is always available in English from the HP web site. There may be a short delay in translating and publishing the Japanese version. If you are experiencing a problem and there is a more recent version of the *HPOM Administration UI Release Notes* available in English, it is recommended that you first check this document.

#### 3.1 Patch Installation

If you already have Admin UI installed, then please apply the patch (adminui-9.0.1.zip). The patch is only for the HP-UX Itanium platform.

- Login as root and execute the following commands:
  - cd /opt/OV/OMU/adminUI
  - ./midas.sh clean
- Backup the complete /opt/OV/OMU/adminUI folder (eg. by zipping or tarring the folder). The backup can be removed once the patch installation has completed successfully.
- ./midas.sh patch <patchpath>/adminui-9.0.1.zip
- Answer "yes" when asked to continue the installation
- Please follow the "Post Patch Installation Instructions" (chapter 3.3).

#### 3.2 Check Patch Installation

To check if the patch was installed, please do the following:

- login as root and execute the following commands:
  - cd /opt/OV/OMU/adminUI
  - ./midas.sh version (or ./midas.sh analyze)
- This should return 9.0.1 as version number

#### 3.3 Special Installation Instructions

#### 3.3.1 Browser Cache

After reconnecting to the web application server, please be sure to clear your browser cache or use "Shift-Reload" on the first pages, otherwise you might encounter strange problems, because of changes in the Javascript code of the product.

# **4 Known Problems, Limitations and Workarounds**

This section describes problems with the software that are already known and could *not* be fixed with version HP OMU Administration UI 9.0.0. Where necessary, recommended workarounds are provided.

**IMPORTANT** The workarounds documented in these Release Notes reflect the status of the latest patch level. It is strongly recommended to install the most recent patches to ensure that you have the latest functionality and fixes. It is also strongly recommended to install the most recent patches for HPOM for UNIX as well.

NOTE Before you install, read this section in its entirety.

#### Symptom QC41535

#### Node Selector shows non-IP nodes for applications

When adding a node to an application (in the application editor) only certain node types are allowed, but CVP currently shows all in the selection list, thus you could add nodes that are not allowed to add.

#### Solution:

Select only appropriate nodes.

#### Symptom QC41693

#### Virtual nodes may not "Agent sends alive" option

When editing a virtual node only certain control types should be available (check in original Motif GUI)

#### Solution:

Select only the applicable options.

#### Symptom QC41963

#### Menu popups should not flow into the invisible area of a page

When having e.g. a list of policies, and opening the action menu for the last policy on the page, the menu cannot be seen. One has to scroll down first. Now using the mouse wheel this is no problem but if there's no mouse wheel and one has to use the scroll bar instead, the menu will close when scrolling and has to be re-opened after scrolling - very annoying.

#### Solution:

Scroll in the browser to see the menu or popup.

#### Symptom QC42034

#### Physical nodes configured for a virtual node should be validated

Administration UI does not make sure that those physical nodes are of the same type as the virtual node that is currently being edited.

#### Solution:

Keep track of this yourself.

#### Symptom QC42068

#### Java Console - login to adminstration UI each time

Currently there is no single sign-on, so a operator switching from the Java Console to the Administration UI, has to log in once more.

#### Solution:

Log in once more.

#### Symptom QC42072

#### Edit of an OMU user does not show profiles which are assigned

When editing an OMU user, you cannot see what profiles are already assigned to

him.

#### Solution:

Use the browse menu to see the assigned profiles.

#### Symptom QC42217

#### Exclamation marks to indicate missing required fields are blue instead of red in IE6

Exclamation marks to indicate missing required fields are blue instead of red in Internet Explorer 6

#### Solution:

None

#### Symptom QC42227

#### Terminal type selectable in Windows node set-up, but useless

When adding a windows node, the tab 'Advanced' shows the option 'Virtual Terminal', which is useless for Windows nodes. This should be shaded out for Windows nodes.

#### Solution:

Do not select that option, the value will be ignored anyhow.

#### Symptom OC59422

#### predefined users in Administration UI

The predefined users:

- opc op
- opc adm
- readonly

all have the passwort "secret" at the start. You are requested to change it upon login.

#### Symptom OC59878

copy threshold option in measurement threshold editor is missing Copying a threshold in a measurement threshold monitoring is missing.

#### Solution:

Currently, a copy is not possible.

#### Symptom QC59897

#### Make New Policy on the main menu behave like the drop down in the policy list

The "Add Policy" menu currently only opens up a list of policy types. After that the user has to click on a policy type to open up an editor. It would be better if the list of policy types upon add would popup like a menu.

#### Symptom OC60868

#### copy nodegroup with assignments does not copy contained nodes contained nodes

Copying Nodegroups with Assignments will not copy the contained nodes.

#### Solution:

Copy the nodegroup and assign the nodes manually.

#### Symptom QC60970

#### View service discovery policy as file shows the whole policy in one line (same for raw edit)

The whole xml from the service discovery is showed in one line. Happens also for edit raw.

#### Solution:

There is no XML formatting in the administration UI. Anyway editing a service

discovery policy by hand is not recommended.

#### Symptom QC61015

## Online help for Node Attributes contain many wrong entries, which do NOT apply for HTTPS agents

The online help still list many entries, keywords, which are not applicable for OM HTTPS agents. Since NCS/DCE Agents are no longer supported with OMU9 (and even in the meantime for OMU8), these old entries should get removed to avoid confusion.

#### Solution:

Please see the Release Notes for the agent Software to see the possible options.

#### Symptom QC61096

#### Certficate granting: "Map force ..." does NOT work (when agent was reinstalled)

After completely re-installing an OM HTTPS agent on Windows, the new certificate grant request was pending on the server. Even using "Map Force ..." action in the GUI, granting the request is not possible.

#### Solution:

After deleting the CORE-ID manually from the command line

#### #opcnode node\_name= -del\_id

it is possible to perform the "Map ..." action in step 1, and in step 2 to "Grant" the certificate request

#### Symptom QC72494

#### List All Smart Plug-Ins shows empty row and wrong number of elements

List All Smart Plug-Ins shows empty row and wrong number of elements.

#### Solution:

The handling for the Smart Plug-Ins is not fully implemented.

#### Symptom QC91134

## CertReq "Add Node + Grant" menu not visible for element (only in footer menu)

Generate a certificate request for a node which is not member of the node bank yet. The CertReq arrives on OMU server and appears in "pending certificates" list.

For this CertReq, the "Add Node and Grant" menu button does not appear.

#### Solution:

Select item and use the "Add Node and Grant" in the footer action menu.

#### Symptom QC91227

## Selective Distribuion: Error information could be more specific, in case there is no /etc/opt/OV/share/conf/OpC/mgmt\_sv/seldist

The current error information "Object not found" - in case there is no /etc/opt/OV/share/conf/OpC/mgmt\_sv/seldist file - is a little bit weak. Only by reading the online help on that page you get an idea about the error.

#### Solution:

If a file is not found, the error message is always "Object not found", meaning, that the file was not found.

#### Symptom QC91256

#### Rename Policy might work different than expected.

If a policy is renamed in the administration UI, all the previous versions of the policy are renamed as well. All assignments are kept with the renamed policy.

#### Solution:

One might expect, that only the new version would have the new name, and the old

policy version will stay with the old name, but that is not the case. If this behaviour is required, use the "copy" menu entry to copy the policy with a new name.

# 5 Local Language Support

The HPOM Administration UI 9.0.1 is not localized. However, it can be used in multilingual environments. The HPOM 9.0.1 printed documentation and online Help are not localized.

# 6 HP Software Support

You can visit the HP Software support web site at: www.hp.com/go/hpsoftwaresupport

This web site provides contact information and details about the products, services, and support that HP Software offers.

HP Software online software support provides customer self-solve capabilities. It provides a fast and efficient way to access interactive technical support tools needed to manage your business. As a valued support customer, you can benefit by using the support site to:

- Search for knowledge documents of interest
- Submit and track support cases and enhancement requests
- Download software patches
- Manage support contracts
- Look up HP support contacts
- Review information about available services
- Enter into discussions with other software customers
- Research and register for software training

Most of the support areas require that you register as an HP Passport user and sign in. Many also require an active support contract.

To find more information about support access levels, go to the following URL: <u>http://h20230.www2.hp.com/new\_access\_levels.jsp</u>

To register for an HP Passport ID, go to the following URL: <u>http://h20229.www2.hp.com/passport-registration.html</u>